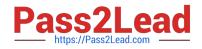

HPE2-T37<sup>Q&As</sup>

Using HPE OneView

# Pass HP HPE2-T37 Exam with 100% Guarantee

Free Download Real Questions & Answers **PDF** and **VCE** file from:

https://www.pass2lead.com/hpe2-t37.html

100% Passing Guarantee 100% Money Back Assurance

Following Questions and Answers are all new published by HP Official Exam Center

Instant Download After Purchase

100% Money Back Guarantee

😳 365 Days Free Update

800,000+ Satisfied Customers

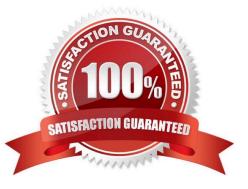

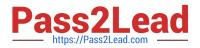

## **QUESTION 1**

What is required to add remote frame link topology to HPE OneView?

- A. The IP address assigned to HPE Composer installed in a remote site must be registered in a primary site
- B. Multi-site licenses must be added to HPE OneView and activate for all available HPE Synergy frames
- C. The HPE OneView certificate from the primary site must be added to HPE OneView in the remote site
- D. Management ports of the remote frame link topology must be connected to the management LAN

Correct Answer: D

## **QUESTION 2**

Your customer wants to manage their HPE Superdome Flex using HPE OneView. Which component must be added to HPE OneView to accomplish this task?

- A. Baseboard Management Controller (BMC)
- B. Rack Management Controller (RMC)
- C. all nPARs created within the complex
- D. only the base chassis from the complex

Correct Answer: A

## **QUESTION 3**

Refer to the exhibit.

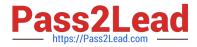

| Create Logical Int           | erconnect Group               | General ~                    | ? |
|------------------------------|-------------------------------|------------------------------|---|
| General                      |                               |                              |   |
| ° Name                       | LIG-Ethernet                  |                              |   |
| Logical Interconnec          | t Group                       |                              |   |
| Using the selectors below,   | describe the logical intercon | nect group to be created and |   |
| then click "Select interconn | ects" to see the bay and inte | erconnect choices.           |   |
| Interconnect type            | Virtual Connect SE 100Gb      | b F32 Module for Synergy 🗸 🗸 |   |
| Enclosure count              | 1 ~                           |                              |   |

## Logical Interconnect Group

Using the selectors below, describe the logical interconnect group to be created and then click "Select interconnects" to see the bay and interconnect choices.

| Interconnect type    | Virtual Connect SE 100Gb F32 N                             | 1odule for Synergy 🗠               |
|----------------------|------------------------------------------------------------|------------------------------------|
| Enclosure count      | 1 ~                                                        |                                    |
| Interconnect bay set | 3 ~                                                        |                                    |
| Redundancy           | Redundant                                                  | ancy choice recommends/limits      |
| Downlink speed       | Non-redundant (A-side only)<br>Non-redundant (B-side only) | t choices and bay locations. Learn |
| Select interconne    | cts                                                        | -                                  |

Your customer wants to define a Logical Interconnect Group (UG) and set the redundancy of the master modules to highly available, but this option is not available. What is a possible reason?

A. There are not sufficient frames for highly available setup.

B. Some master modules only support a redundant setup.

- C. Firmware on the master modules is too low to support highly available setup.
- D. A dedicated license must be added to HPE OneView to enable this feature.

Correct Answer: B

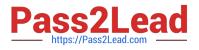

## **QUESTION 4**

Refer to the exhibit:

| OneView                     | <ul> <li>Search</li> </ul>                                                                         |                               | Q | 7               | \$E      | Q | ස                | ?      |
|-----------------------------|----------------------------------------------------------------------------------------------------|-------------------------------|---|-----------------|----------|---|------------------|--------|
| Firmware Complian           | <b>ce</b> 0                                                                                        |                               |   |                 |          | 1 | Actions          | *      |
|                             |                                                                                                    |                               |   |                 |          |   |                  |        |
| vith the firmware bundles a | e compliance for shared infras<br>vailable in the OneView reposi<br>ncluded in the firmware bundle | itories. This is generated by |   |                 | 1.40.000 |   | 2010/02/02/02/02 |        |
| vith the firmware bundles a | vailable in the OneView repos                                                                      | itories. This is generated by |   | g the in:<br>Up | 1.40.000 |   | 2010/02/02/02/02 | of the |

A customer complains that firmware compliance is empty. The customer confirmed that Synergy Service Pack is uploaded to the HPE OneView repository. How should you respond?

- A. The firmware repository is not defined within firmware compliance report
- B. The firmware repository service must be restarted using maintenance connection
- C. The refresh procedure must be performed on each logical enclosure to refresh firmware
- D. All of the components are up to date and compliant with firmware baseline

Correct Answer: B

## **QUESTION 5**

Which statement about logical JBODs configured using KPE OneView and D3940 Storage Modules is true?

- A. A logical JBOD lifecycle can be associated with a server profile lifecycle and drives can be securely erased
- B. A logical JBOD cannot be created during server profile creation and must be prepared in advance
- C. Different types of the drives can be used within a logical JBOD as long as they have the same capacity
- D. Logical JBOD functionality must be enabled on the Enclosure Group level by a storage administrator

Correct Answer: B

Latest HPE2-T37 Dumps HPE2-T37 PDF Dumps HPE2-T37 VCE Dumps